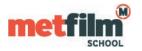

Click the network icon to show a list of available networks (the icons may look like the circled ones in the pictures below)

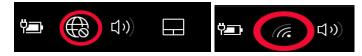

Select eduroam from the list of available networks – check connect automatically to remember and save your details. Not recommended on shared or loan devices.

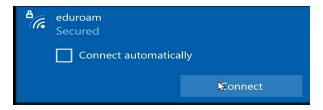

You will be prompted for your credentials – this will be your Student Gateway/Timetable login name. You need to add **@metfilmschool.ac.uk** to the login name to identify your account as belonging to MetFilm School.

| ₽((, | eduroam<br>Secured<br>Enter your username and password |    |  |
|------|--------------------------------------------------------|----|--|
|      |                                                        |    |  |
|      | Use my Windows user account                            |    |  |
|      | @metfilmschool.ac.uk                                   |    |  |
|      | •••••                                                  | ୍  |  |
|      | <b>K</b> Cance                                         | el |  |

You will then be prompted if you wish to continue connecting (a Digicert certificate is being installed)

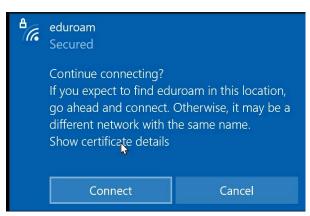